# **DataCAD 14 Softlock**

Beginning with DataCAD version 13.06.00, we offer a software-based license management option, referred to as a "softlock," in lieu of the hardware-based USB license key, or "hardlock." Each DataCAD softlock-protected license you purchase can be activated on only one computer at a time. This method of copy protection requires a connection to the Internet in order to activate and validate your license.

### **Universal Installer**

DataCAD 14 is now available as a single, downloadable file with a universal installer. It can be run in demo mode for 45 days, activated as DataCAD LT 14, or activated as DataCAD 14 Professional. You may purchase an activation code for either DataCAD LT 14 or DataCAD 14 Professional at any time. If you purchase an activation code for DataCAD LT 14 and later wish to convert it to DataCAD 14 Professional, you simply purchase a new activation code to enable the professional-level features. Since the following license activation instructions relate to either DataCAD LT 14 or DataCAD 14 Professional, we refer to them both as "DataCAD."

#### **Installation**

When you install DataCAD 14 Softlock Edition, the default location is C:\DataCAD 14\. The universal installer always looks for a prior version of DataCAD, and will do nothing destructive to the old version. It even checks for an earlier version of DataCAD 14 Hardlock. If it finds that DataCAD 14 Hardlock is already installed, it simply updates it with the latest fixes and enhancements. The universal installer will not replace the hardlock-protected version of DataCAD 14 with the softlock-protected version. If you want to replace DataCAD 14 Hardlock with DataCAD 14 Softlock, you must uninstall DataCAD 14 Hardlock before installing DataCAD 14 Softlock.

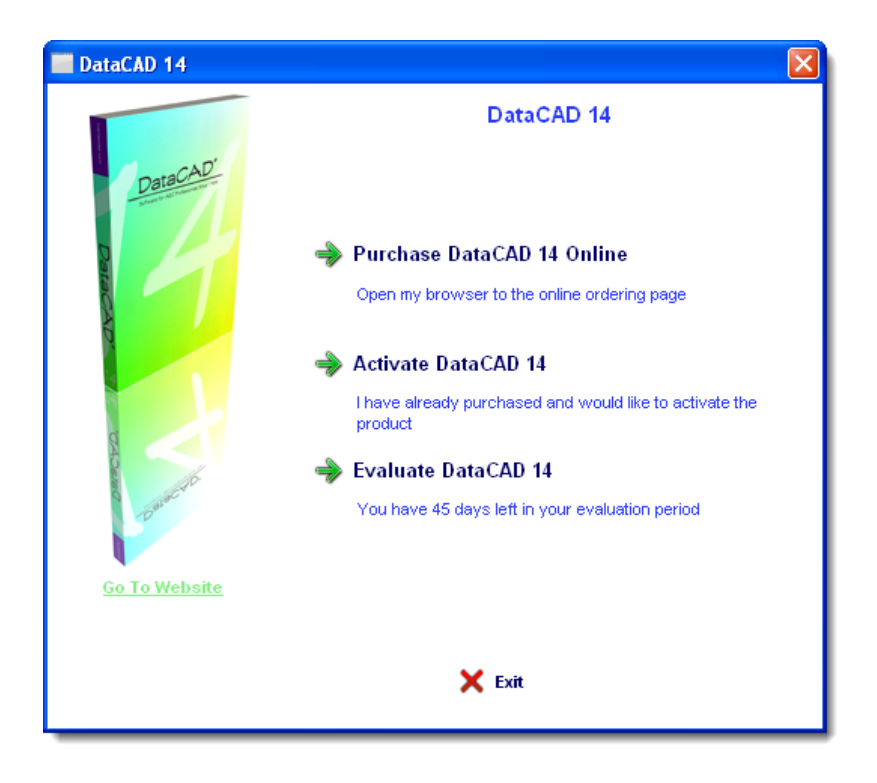

# **Evaluation**

When you run DataCAD for the first time, you are presented with three options: Purchase DataCAD 14 Online, Activate DataCAD 14 or Evaluate DataCAD 14. The option to evaluate is only available if you have not previously purchased and activated a license on this computer. Once you have purchased and activated your license, the evaluate option is no longer available, even if you deactivate the license.

The first time you pick the option to Evaluate DataCAD 14, it starts a 45-day counter and the DataCAD 14 Test Drive will run. Once the 45-day evaluation period has started it cannot be stopped or extended, so make sure you have the time to complete your evaluation before you pick the evaluate option and start the counter.

At any time during your evaluation of the DataCAD 14 Test Drive, you may select "Activate" from the "Help" pull-down menu to purchase an activation code for either DataCAD LT 14 or DataCAD 14 Professional. Even after the 45-day trial period has expired, you can still purchase an activation code for either DataCAD LT 14 or DataCAD 14 Professional.

#### **Purchasing**

If you have downloaded and installed DataCAD 14 but have not yet purchased it, use the Purchase DataCAD 14 Online option to access the DataCAD Online Store. You may purchase either DataCAD LT 14 or DataCAD 14 Professional in the store, and then you will be sent a License ID and a Password that you can use to activate your software on a single computer.

# **Activating**

After you have purchased DataCAD, we will send you an e-mail with your License ID and Password. You will use this information to activate the DataCAD software license on your computer. Activating DataCAD on your computer requires an Internet connection, so make sure you are connected before you begin. Click on Activate DataCAD 14 to begin the process. Type the License ID and Password into the appropriate fields and then click Continue. The information will be sent to the DataCAD License Server for validation.

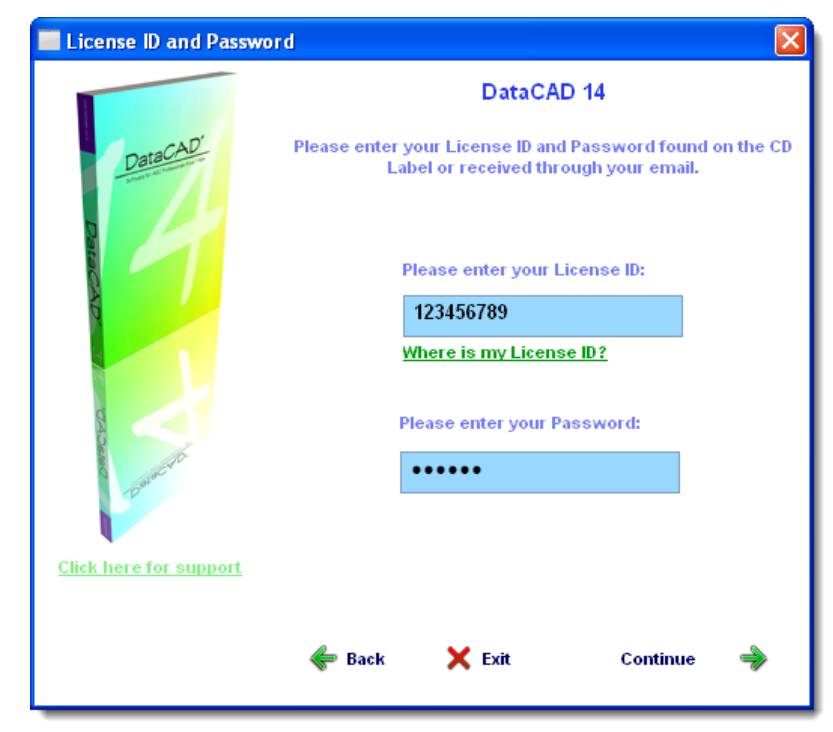

Once the DataCAD License Server validates your License ID and password, DataCAD will be activated on your computer. Click Continue to begin using DataCAD. Each subsequent time you run DataCAD by double clicking the Desktop icon, the software will start without the activation screen.

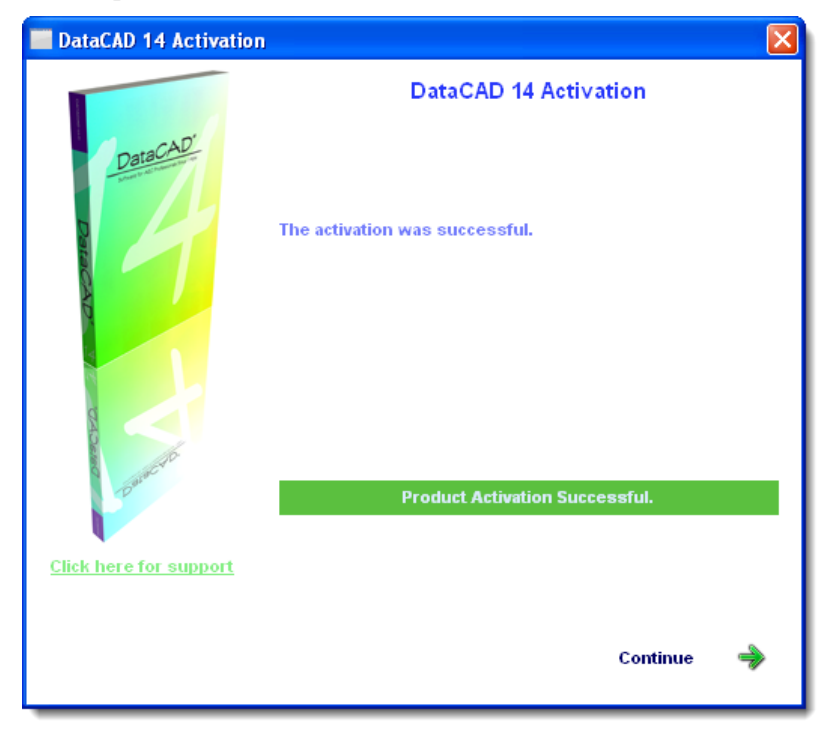

If the DataCAD License Server is unable to validate your DataCAD license you will see an error message stating that the activation failed, and you will not be able to run DataCAD. License activation can fail either because you entered the License ID or Password incorrectly, or because you entered a License ID and Password for a DataCAD license which has already been activated on another computer.

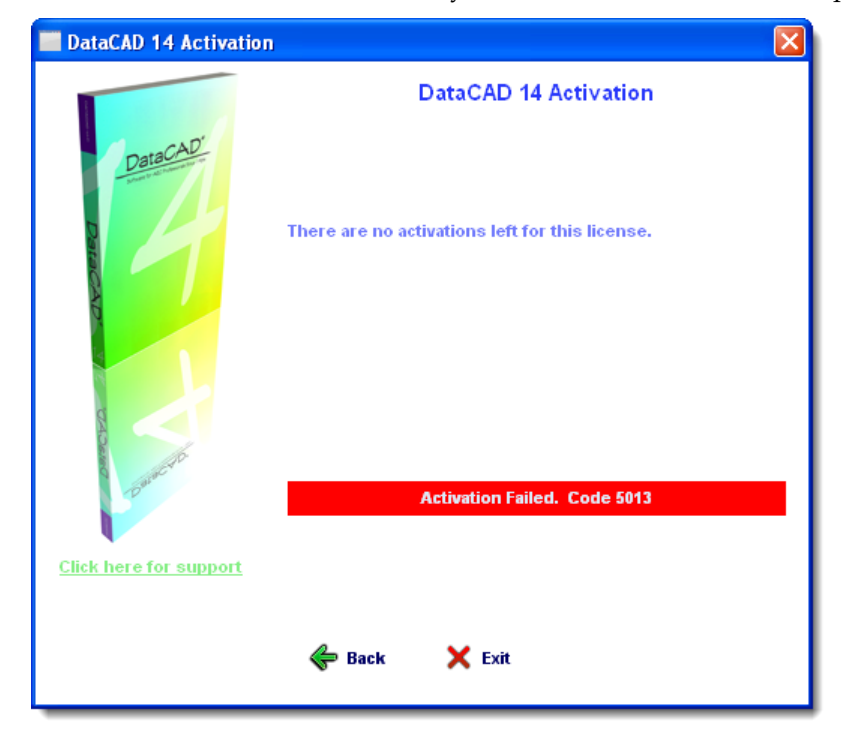

If you receive an error stating that activation has failed, double-check to ensure you have entered the information correctly, and that your license is not currently active on another computer. If you need further assistance, please call DataCAD Technical Support at (860) 217-0567 or e-mail [techsupport@datacad.com.](mailto:techsupport@datacad.com)

#### **Moving your DataCAD license activation to another computer**

When you purchase a single license of DataCAD, it can be activated on only one computer at a time. However, circumstances may arise where you want to run DataCAD on another computer. Perhaps you activated DataCAD on the desktop computer in your office, but you want to run DataCAD on your laptop to take with you to a customer site, or to work on a project at home. You can do this, but you need to "move" the license activation from one computer to the other by first deactivating it on the desktop computer, then activating it on the laptop.

Like activation, deactivation requires an Internet connection so DataCAD can communicate with the DataCAD License Server. Please verify that you are connected to the Internet before you begin the process.

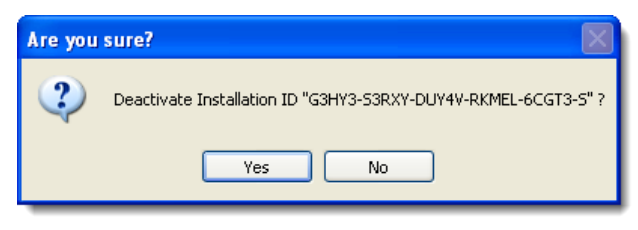

To deactivate your license DataCAD must be running, but all of your drawing files need to be closed. Close all open drawing files, and then select "Deactivate this computer…" from the "Help" pull-down menu. DataCAD will ask you to confirm that you wish to deactivate the license installation.

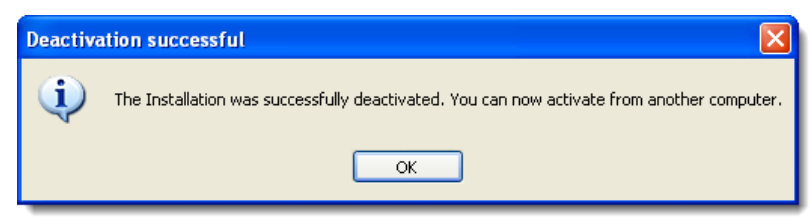

Once deactivation is successful, you may activate your DataCAD license on a different computer. You may activate and deactivate your DataCAD license as often as necessary.

#### **Converting DataCAD LT to DataCAD Professional**

You can convert your DataCAD LT to DataCAD Professional at any time after you purchased and activated DataCAD LT. Simply purchase the activation code for DataCAD Professional, and enter the new License ID and password to activate the Professional features.

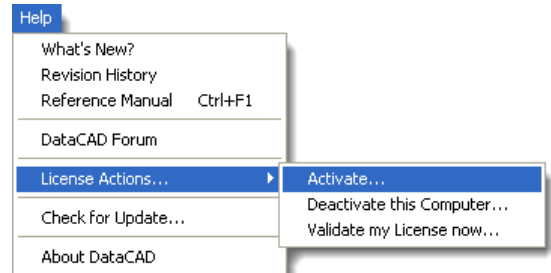